## **PDF Vision .Net**

*(Multi-platform .Net library)* **[SautinSoft](https://www.sautinsoft.com/)** 

# Linux development manual

#### Table of Contents

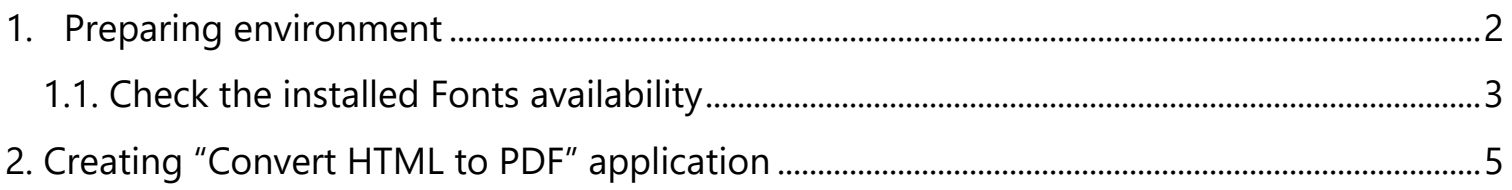

## <span id="page-1-0"></span>**1. Preparing environment**

In order to build multi-platform applications using .NET Core on Linux, the first steps are for installing in our Linux machine the required tools.

We need to install .NET Core SDK from Microsoft and to allow us to develop easier, we will install an advance editor with a lot of features, Visual Studio Code from Microsoft.

Both installations are very easy and the detailed description can be found by these two links: [Install .NET Core SDK for Linux.](https://dotnet.microsoft.com/download)

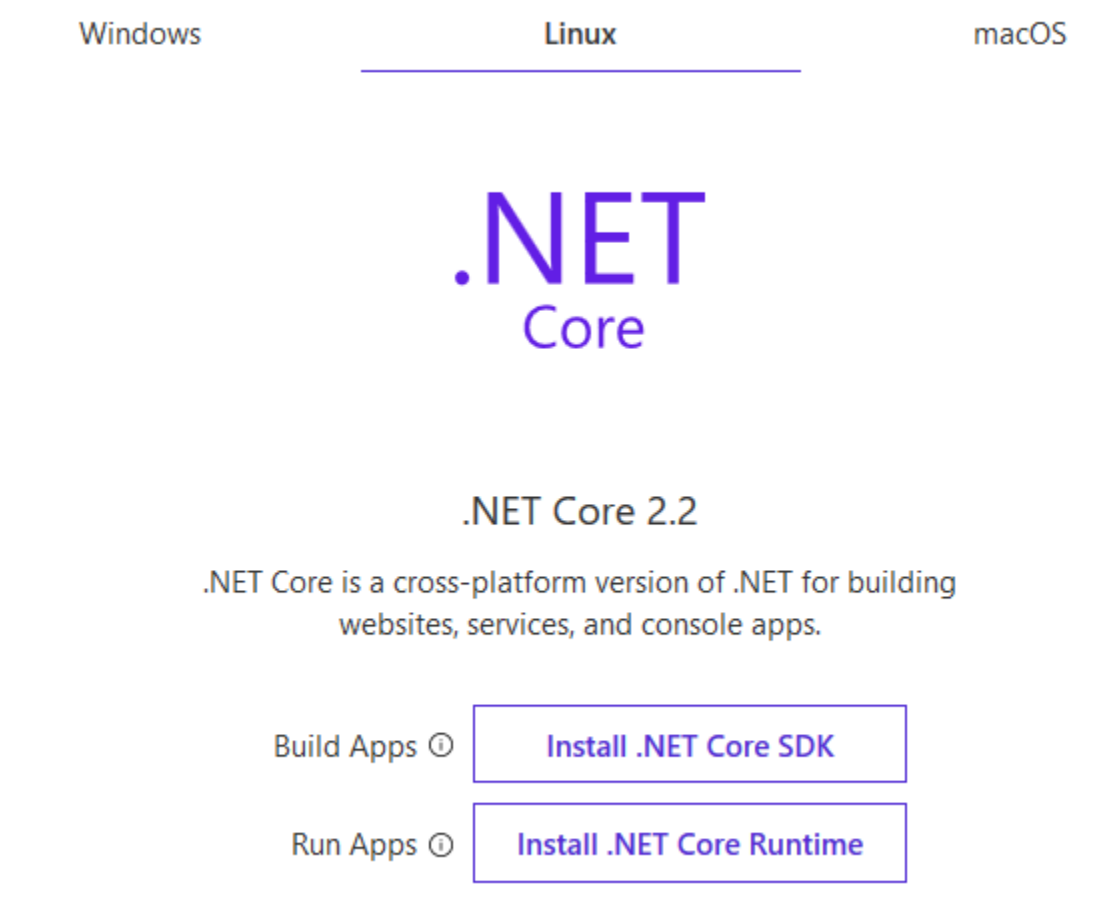

[Install VS Code for Linux.](https://code.visualstudio.com/)

Once installed VS Code, you need to install a C# extension to facilitate us to code and debugging:

Install [C# extension.](https://marketplace.visualstudio.com/items?itemName=ms-vscode.csharp)

### <span id="page-2-0"></span>**1.1. Check the installed Fonts availability**

Check that the directory with fonts "/usr/share/fonts/truetype" is exist.

Also check that it contains \*.ttf files.

If you don't see this folder, make these steps:

- 1. Download the archive with \*.ttf fonts:<https://sautinsoft.com/components/fonts.tar>
- 2. Uncompress the downloaded font's archive to a directory and add it to the font path,

a list of directories containing fonts:

# tar xvzf

3. Create a directory for new fonts

# mkdir /usr/share/fonts/truetype

4. Move the uncompressed font files to the new font directory

# mv \*.ttf /usr/share/fonts/truetype

- 5. Navigate to the font directory
	- # cd /usr/share/fonts/truetype
- 6. Create fonts.scale and fonts.dir
	- # mkfontscale && mkfontdir
	- # fc-cache
- 7. Add the new font directory to the X11 font path
	- # chkfontpath --add /usr/share/fonts/truetype
- 8. Restart X font server

# /etc/rc.d/init.d/xfs restart

You can verify the successful addition of the new path by running chkfontpath

command or by listing X font server's /etc/X11/XF86Config file.

If you do not have root access, copy the  $*$ .ttf to  $\sim$ /.fonts directory instead.

Or you may install "Microsoft TrueType core fonts" using terminal and command:

\$ sudo apt install ttf-mscorefonts-installer

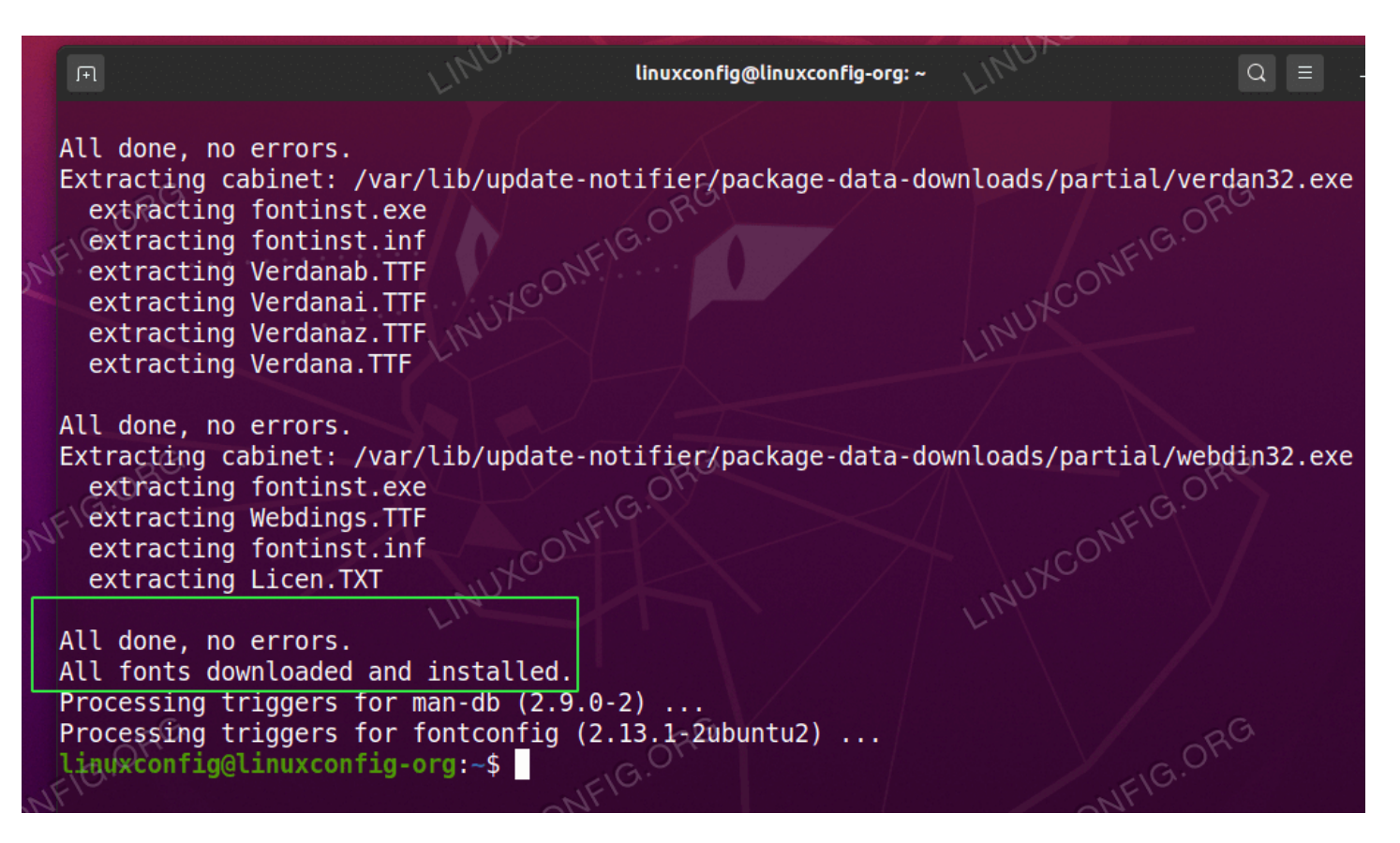

Read more about **TrueType Fonts and "How to install Microsoft fonts, How to update fonts** [cache files, How to confirm new fonts installation"](https://linuxconfig.org/install-microsoft-fonts-on-ubuntu-20-04-focal-fossa-desktop) .

With these steps, we will ready to start developing.

In next paragraphs we will explain in detail how to create simple console application. All of

them are based on this VS Code guide:

[Get Started with C# and Visual Studio Code](https://docs.microsoft.com/en-us/dotnet/core/tutorials/with-visual-studio-code)

Not only is possible to create .NET Core applications that will run on Linux using Linux as a developing platform. It is also possible to create it using a Windows machine and any modern Visual Studio version, as Microsoft Visual Studio Community 2017.

## <span id="page-4-0"></span>**2. Creating "Convert HTML to PDF" application**

Create a new folder in your Linux machine with the name *html to pdf.*

For example, let's create the folder "*html to pdf*" on Desktop (Right click-> New Folder):

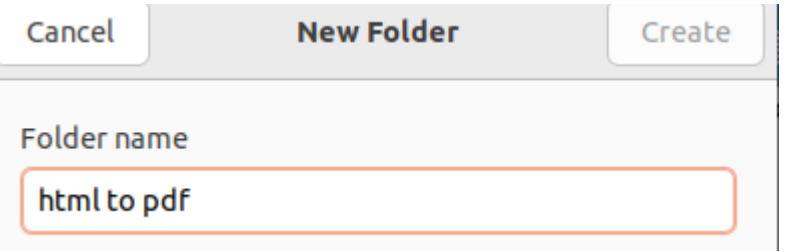

Open VS Code and click in the menu *File->Open Folder*. From the dialog, open the folder you've created previously:

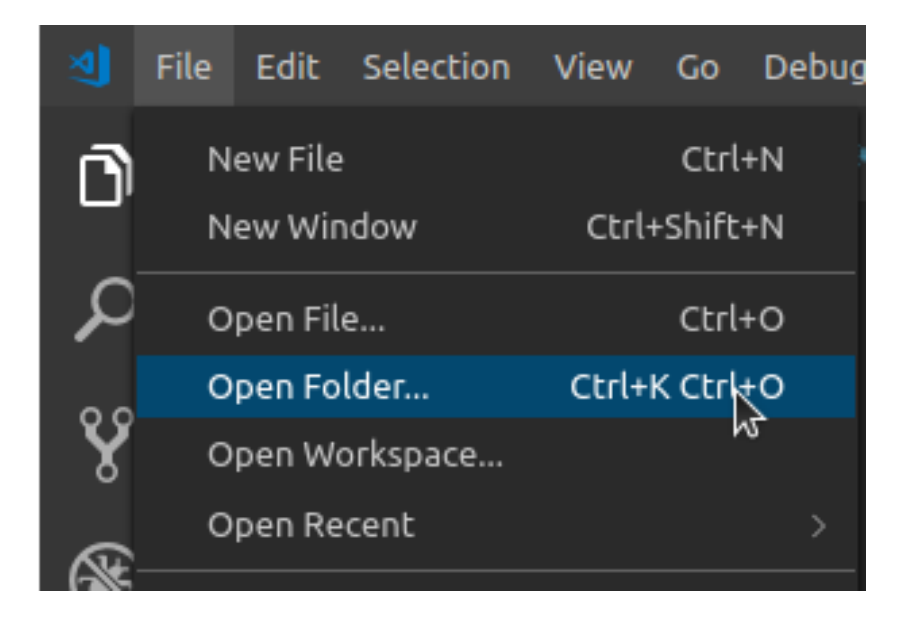

Next you will see the similar screen:

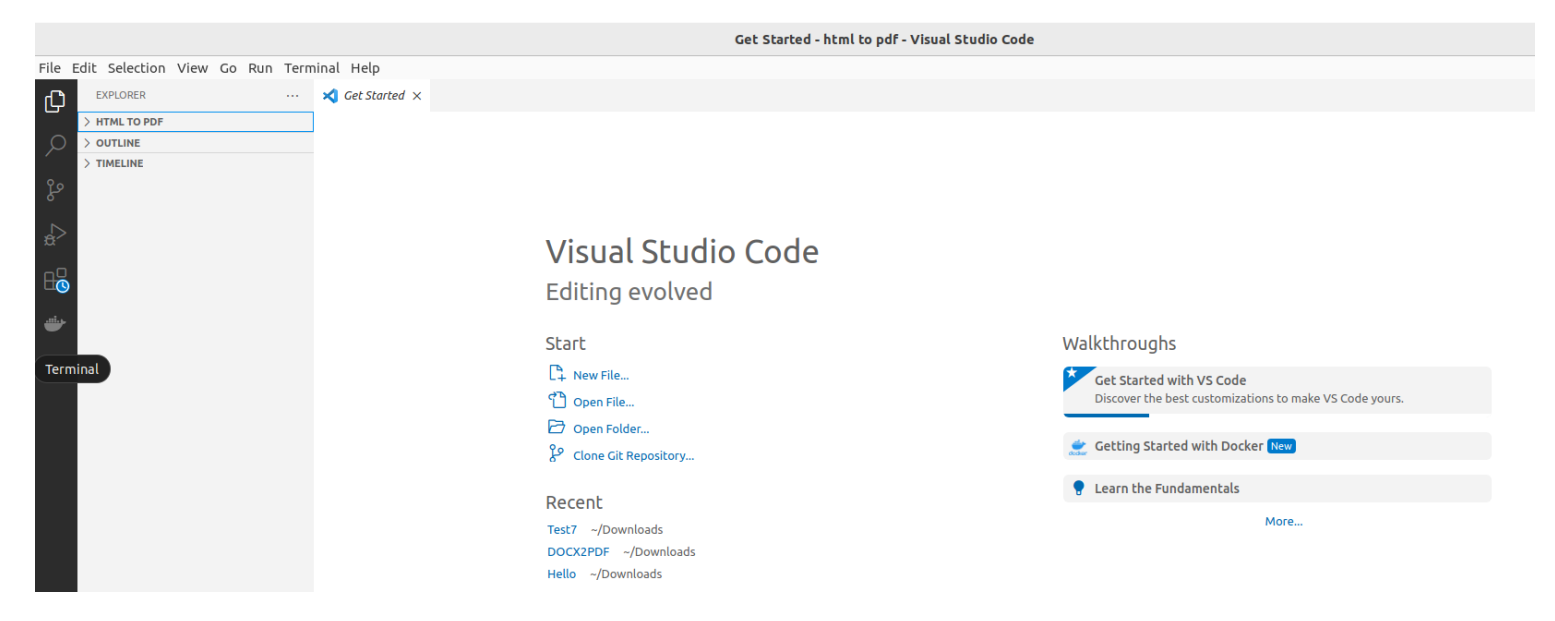

Now, open the integrated console – the Terminal: follow to the menu *Terminal -> New* 

*Terminal* (or press Ctrl+Shift+'):

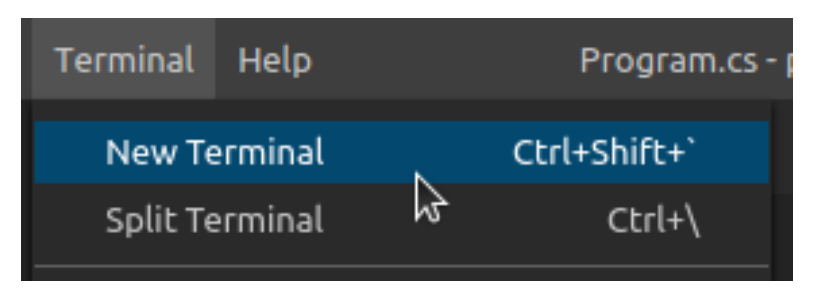

Create a new console application, using *dotnet* command.

Type this command in the Terminal console: *dotnet new console*

(v) anow we come page on addrep

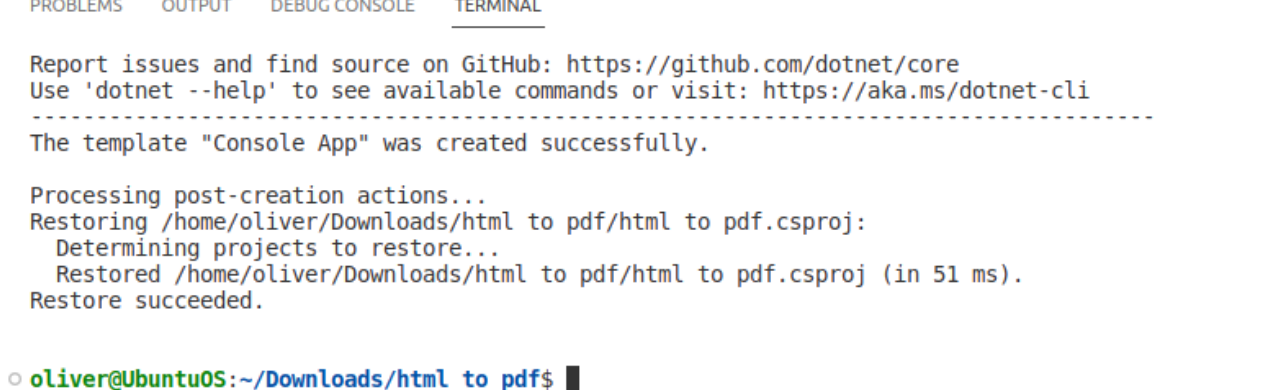

A new simple *Hello world!* console application has been created. To execute it, type this

command: *dotnet run*

**PROBLEMS OUTPUT DEBUG CONSOLE TERMINAL** The template "Console App" was created successfully. Processing post-creation actions... Restoring /home/oliver/Downloads/html to pdf/html to pdf.csproj: Determining projects to restore... Restored /home/oliver/Downloads/html to pdf/html to pdf.csproj (in 51 ms). Restore succeeded. . oliver@UbuntuOS:~/Downloads/html to pdf\$ dotnet run Hello, World! ○ oliver@UbuntuOS:~/Downloads/html to pdf\$

You can see the typical "Hello world!" message.

Now we are going to convert this simple application into something more interesting.

We'll transform it into an application that will convert a html file to a pdf file.

First of all, we need to add the package reference to the *sautinsoft.pdfvision* assembly

using Nuget.

In order to do it, follow to the *Explorer* and open project file "*html to pdf.csproj"* within

VS Code to edit it:

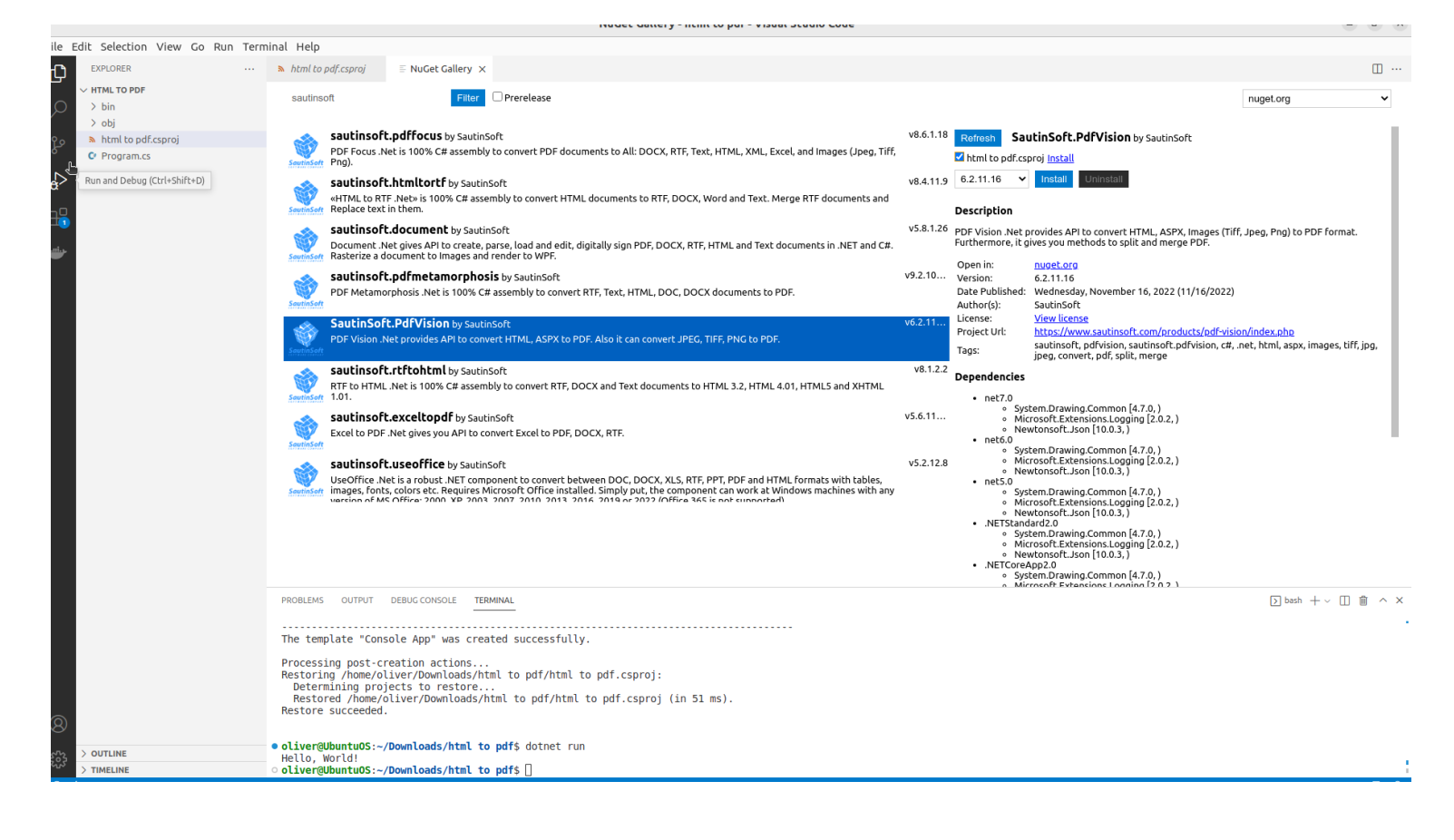

Add these lines into the file "*html to pdf.csproj"*:

<ItemGroup>

<PackageReference Include="sautinsoft.pdfvision" Version="" />

</ItemGroup>

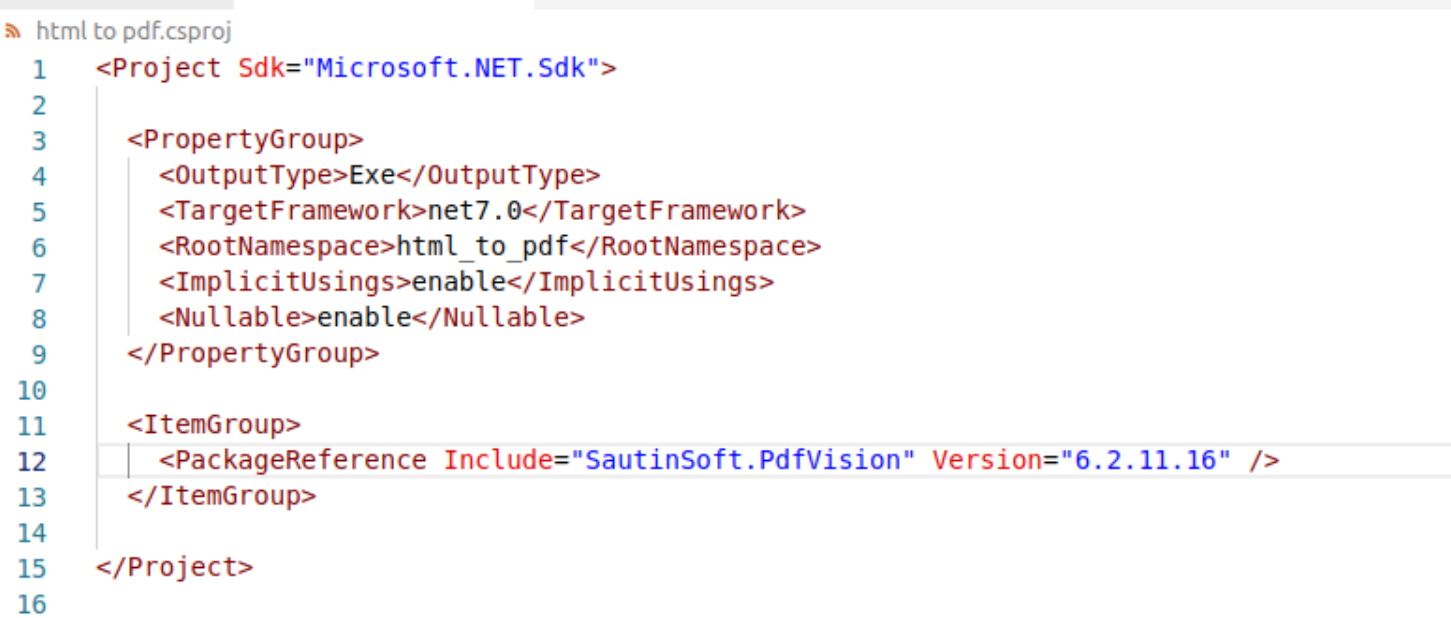

It's the reference to *sautinsoft.pdfvision* package from Nuget.

At the moment of writing this manual, the latest version of *sautinsoft.pdfvision* was 6.X.

But you may specify the latest version, to know what is the latest, follow:

<https://www.nuget.org/packages/sautinsoft.pdfvision>

At once as we've added the package reference, we have to save the "*html to pdf.csproj"*

and restore the added package.

Follow to the *Terminal* and type the command: *dotnet restore*

**PROBLEMS OUTPUT DEBUG CONSOLE TERMINAL** 

Processing post-creation actions... Restoring /home/oliver/Downloads/html to pdf/html to pdf.csproj: Determining projects to restore... Restored /home/oliver/Downloads/html to pdf/html to pdf.csproj (in 51 ms). Restore succeeded.

.oliver@UbuntuOS:~/Downloads/html to pdf\$ dotnet run Hello, World! . oliver@UbuntuOS:~/Downloads/html to pdf\$ dotnet restore Determining projects to restore... All projects are up-to-date for restore. ○ oliver@UbuntuOS:~/Downloads/html to pdf\$

#### Very important!

There are a lot of Linux varieties: Suse, Fedora, Debian, Ubuntu, etc.

In addition, there are cloud platforms: AWS Lambda, Google Cloud, Azure, Apex, etc.

Because our dll works with Graphics and using GDI+ API, you need to check, that your

system has [System.Drawing.Common](https://www.nuget.org/packages/System.Drawing.Common) is the graphics library which ships as part of .NET

Core. On macOS and Linux, it uses [libgdiplus](https://github.com/mono/libgdiplus) as its back-end.

There are existing ways to install libgdiplus on macOS and Linux. On macOS, you can use

the [mono-libgdiplus](https://formulae.brew.sh/formula/mono-libgdiplus) Homebrew package; on Ubuntu Linux, you can install the [libgdiplus-](https://packages.ubuntu.com/search?keywords=libgdiplus&searchon=names&suite=all§ion=all)

<u>[dev](https://packages.ubuntu.com/search?keywords=libgdiplus&searchon=names&suite=all§ion=all)</u> package.

#### ⊘Using libgdiplus on Ubuntu Linux

You can install libgdiplus on Ubuntu Linux using the Quamotion PPA. Follow these steps:

```
sudo add-apt-repository ppa:quamotion/ppa
sudo apt-get update
sudo apt-get install -y libgdiplus
```
#### **Using libgdiplus on macOS**

On macOS, add a reference to the runtime.osx.10.10-x64.CoreCompat.System.Drawing package:

dotnet add package runtime.osx.10.10-x64.CoreCompat.System.Drawing

If you have installed LibGdiPlus' dll and it still doesn't work. Please add (update) this string

#### in your project:

<PackageReference Include="runtime.osx.10.10-x64.CoreCompat.System.Drawing" Version="5.23.62"/>

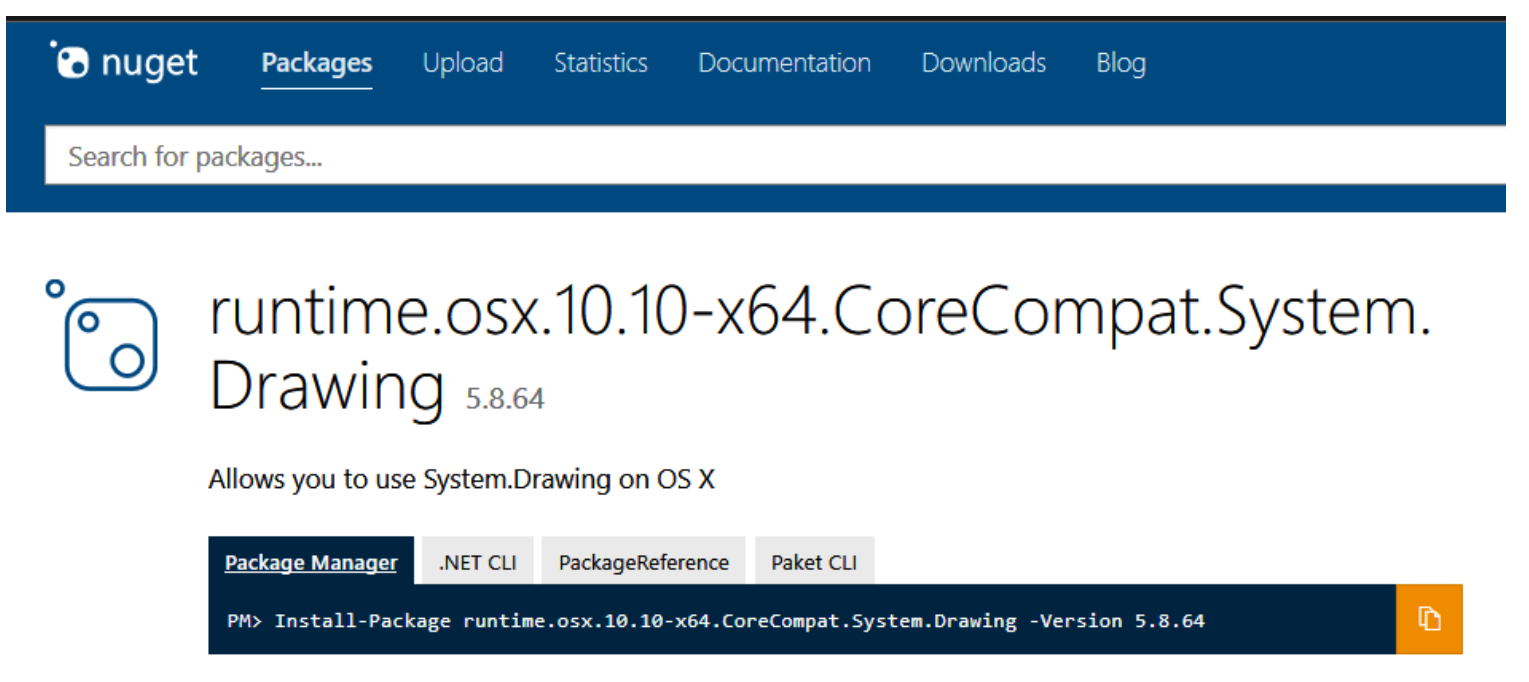

Good, now our application has the reference to *sautinsoft.pdfvision* package and we can write the code to convert html to pdf and other formats.

Follow to the *Explorer*, open the *Program.cs*, remove all the code and type the new:

```
ninat Help
                     C<sup>#</sup> Program.cs ●
  \equiv NuGet Gallery
   C Program.cs > { } html_to_pdf > \mathcal{L}_3 html_to_pdf.Program > \bigcirc ConvertHtmlFileToPdfFile()
     1 using System;
     2^{\circ}using System.IO;
         using SautinSoft.PdfVision;
     3 -4
     5
         namespace html_to_pdf
     6
         \overline{f}0 references
     \overline{7}class Program
     8
              €
                  0 references
                  static void Main(string[] args)
     9
    10
                  €
                      ConvertHtmlFileToPdfFile();
    11
    121 reference
                  public static void ConvertHtmlFileToPdfFile()
    13
    14
                  €
                      string inpFile = Path.GetFullPath(@"..\.\Sample.html");
    15
                      string outFile = new FileInfo("Result.pdf").FullName;
    16
                      // Local chromium will be downloaded into this directory.
    17
    18
                      // This takes time only at the first startup.
                      string chromiumDirectory = new DirectoryInfo(@"..\..\..\..\..\..\Local Chromium\").FullName;
    19
    20
                      PdfVision v = new PdfVision();21
                      // v.Serial = "123456789";22HtmlToPdfOptions options = new HtmlToPdfOptions()
    23
    2425
                           ChromiumBaseDirectory = chromiumDirectory,
                           PageSetup = new PageSetup()
    26
    27
    28
                               PaperType = PaperType.Letter,
                               Orientation = Orientation.Portrait,
    29
    30
                               PageMargins = new PageMargins()
    31
                                    Left = LengthUnitConverter.ToPoint(5, LengthUnit.Millimeter),
    32
                                    Top = LengthUnitConverter.ToPoint(5, LengthUnit.Millimeter),
    33
    34
                                    Right = LengthUnitConverter.ToPoint(5, LengthUnit.Millimeter),
                                    Bottom = LengthUnitConverter.ToPoint(5, LengthUnit.Millimeter)
    35
    36
    37
                           PrintBackground = true,38
                           Scale = 139
    40
                      };
    41
    42
                      try
    43
                           v.ConvertHtmlToPdf(inpFile, outFile, options);
    44
                           // Open the result for demonstration purposes.
    45
                                  Disapostics Brocoss Startin
                                                                           Diagnostics BrocossftartInfo(outEilo) [ HeoChollExocuty
```
#### **The code:**

```
using System;
using System.IO;
using SautinSoft.PdfVision;
namespace Sample
{
```

```
 class Program
```

```
 {
```

```
 static void Main(string[] args)
 {
            ConvertHtmlFileToPdfFile();
 }
        public static void ConvertHtmlFileToPdfFile()
 {
           string inpFile = Path.GetFullPath(@"..\..\Sample.html");
           string outFile = new FileInfo("Result.pdf").FullName;
            // Local chromium will be downloaded into this directory.
            // This takes time only at the first startup.
           string chromiumDirectory = new DirectoryInfo(@"..\..\..\..\..\..\Local
Chromium\").FullName;
           PdfVision v = new PdfVision();
           // v. Serial = "123456789";
            HtmlToPdfOptions options = new HtmlToPdfOptions()
\{ ChromiumBaseDirectory = chromiumDirectory,
               PageSetup = new PageSetup()
 {
                   PaperType = PaperType.Letter,
                   Orientation = Orientation.Portrait,
                   PageMargins = new PageMargins()
{
                      Left = LengthUnitConverter.ToPoint(5, LengthUnit.Millimeter),
                      Top = LengthUnitConverter.ToPoint(5, LengthUnit.Millimeter),
                      Right = LengthUnitConverter.ToPoint(5, LengthUnit.Millimeter),
                      Bottom = LengthUnitConverter.ToPoint(5, LengthUnit.Millimeter)
 }
 },
               PrintBackground = true,
              Scale = 1 };
            try
\{ v.ConvertHtmlToPdf(inpFile, outFile, options);
               // Open the result for demonstration purposes.
               System.Diagnostics.Process.Start(new 
System.Diagnostics.ProcessStartInfo(outFile) { UseShellExecute = true });
 }
            catch (Exception ex)
\{
```

```
 Console.WriteLine($"Error: {ex.Message}");
               Console.ReadLine();
 }
 }
    }
}
```
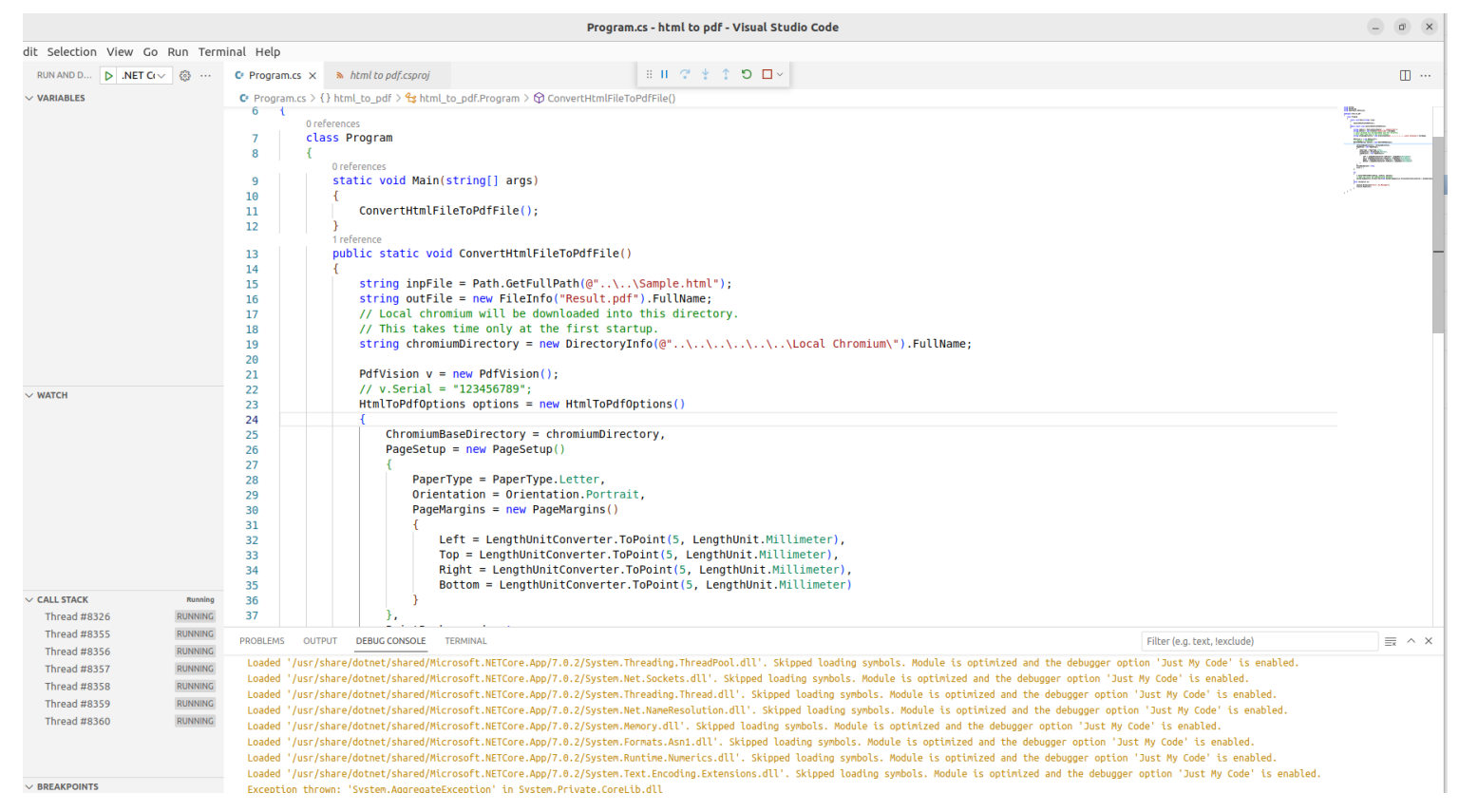

To make tests, we need an input html document. For our tests, let's place a html file with

the name "sample.html" at the Desktop.

If we open this file in the default PDF Viewer, we'll its contents:

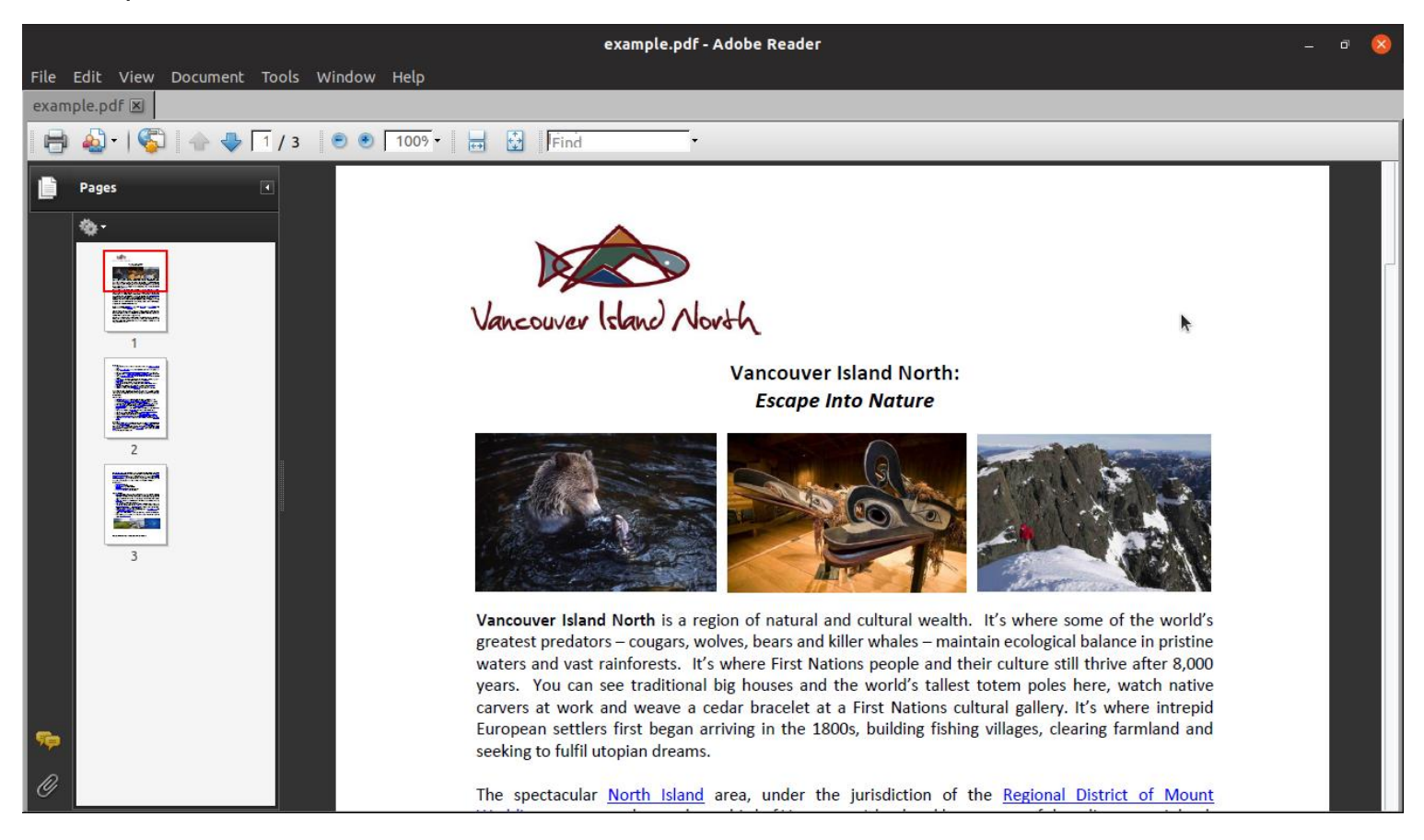

Launch our application and convert the "sample.html" into "result.pdf", type the command:

#### *dotnet run*

Well done! You have created the "HTML to PDF" application under Linux!

If you have any troubles or need extra code, or help, don't hesitate to ask our SautinSoft Team at [support@sautinsoft.com!](mailto:support@sautinsoft.com)